# Line Configuration and Terminal Setting **Commands**

This chapter describes the function and displays the syntax of each terminal line and modem support command. For more information about defaults and usage guidelines, see the corresponding chapter of the *Router Products Command Reference* publication.

## **activation-character** *ascii-number* **no activation-character**

To set the activation character, use the **activation-character** line configuration command. This command defines the character you type at a vacant terminal to begin a terminal session. Use the **no** form of this command to make any character activate a terminal.

*ascii-number* ASCII decimal representation of the activation character

#### [**no**] **autobaud**

To set the line for automatic baud detection, use the **autobaud** line configuration command. Use the **no autobaud** command to restore the default.

#### **autocommand** *command*

To configure the router to automatically execute a command or list of commands automatically when a user connects to a particular line, use the **autocommand** line configuration command.

*command* Any appropriate EXEC command, including the host name and any switches associated with the EXEC command

**Line Configuration and Terminal Setting Commands**

#### **autohangup**

To configure automatic line disconnect, use the **autohangup** line configuration command. The command causes the EXEC to issue the **exit** command when the last connection closes.

# **banner exec** *d message d*

To display a message on terminals with an interactive EXEC, use the **banner exec** global configuration command. This command specifies a message to be displayed when an EXEC process is created (line activated, or incoming connection to VTY).

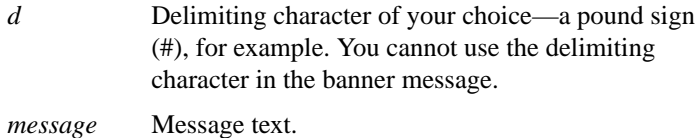

#### **banner incoming** *d message d*

To specify a message used when you have an incoming connection to a line from a host on the network, use the **banner incoming** global configuration command. An incoming connection is one initiated from the network side of the router. To suppress the EXEC banner on certain lines, use the **no exec-banner** line configuration command. This line should *not* display the EXEC or MOTD banners when an EXEC is created.

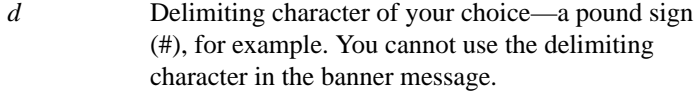

*message* Message text.

**Router Products Command Summary**

## **banner motd** *d message d*

To specify a message-of-the-day (MOTD) banner, use the **banner motd** global configuration command.

*d* Delimiting character of your choice—a pound sign (#), for example. You cannot use the delimiting character in the banner message.

*message* Message text.

#### **busy-message** *hostname d message d* **no busy-message** *hostname*

To create a "host failed" message that displays when a connection fails, use the **busy-message** global configuration command. Use the **no** form of this command to disable the "host failed" message from displaying on the specified host.

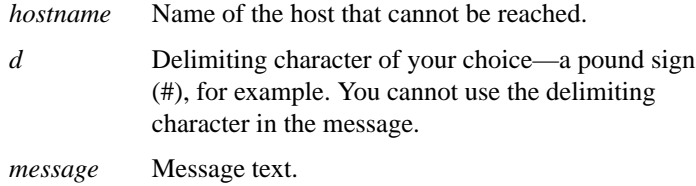

# **data-character-bits** {**7** | **8**}

To set the number of data bits per character that are interpreted and generated by software, use the **data-character-bits** line configuration command.

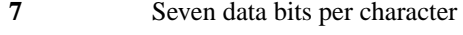

**8** Eight data bits per character

**Line Configuration and Terminal Setting Commands**

## **databits** {**5** | **6** | **7** | **8**}

To set the number of data bits per character that are interpreted and generated by hardware, use the **databits** line configuration command.

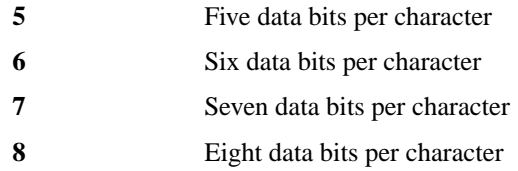

#### **default-value exec-character-bits** {**7** | **8**}

To define the EXEC character width for either 7 bits or 8 bits, use the **default-value exec-character-bits** global configuration command.

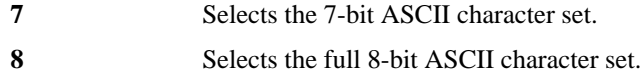

#### **default-value special-character-bits** {**7** | **8**}

To configure the flow control default value from a 7-bit width to an 8-bit width, use the **default-value special-character-bits** global configuration command.

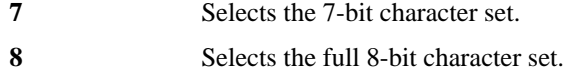

## **disconnect-character** *ascii-number* **no disconnect-character**

To define a character to disconnect a session, use the **disconnectcharacter** line configuration command. This command defines the character you enter to end a terminal session. Use the **no** form of this command to remove the disconnect character.

*ascii-number* ASCII decimal representation of the session disconnect character

## **Router Products Command Summary**

# [**no**] **dispatch-character** *ascii-number1* [*ascii-number2 . . . ascii-number*]

To define a character that causes a packet to be sent, use the **dispatchcharacter** line configuration command. Use the **no** form of this command to remove the definition of the specified dispatch character.

*ascii-number* ASCII decimal representation of the character, such as Return (ASCII decimal 13) for line-at-atime transmissions

## **dispatch-timeout** *milliseconds* **no dispatch-timeout**

To set the character dispatch timer, use the **dispatch-timeout** line configuration command. Use the **no** form of this command to remove the timeout definition.

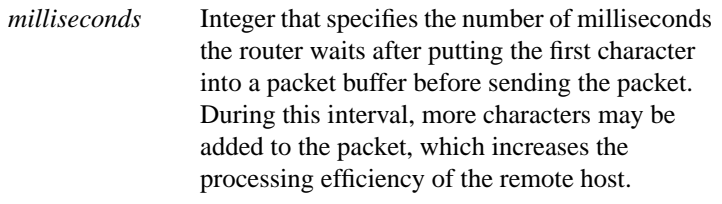

# **escape-character** *ascii-number* **no escape-character**

To define a system escape character, use the **escape-character** line configuration command. The **no** form of this command sets the escape character to Break.

*ascii-number* Either the ASCII decimal representation of the character or a control sequence (Ctrl-E, for example).

**Line Configuration and Terminal Setting Commands**

#### [**no**] **exec**

To allow an EXEC process on a line, use the **exec** line configuration command. The **no exec** command turns off the EXEC process for the line specified.

#### [**no**] **exec-banner**

To control whether banners are displayed or suppressed, use the **execbanner** line configuration command. This command determines whether the router will display the EXEC banner or the message-of-the-day (MOTD) banner when an EXEC is created. The **no** form of this command suppresses the banner messages.

#### **exec-character-bits** {**7** | **8**}

To configure the character widths of EXEC and configuration command characters, use the **exec-character-bits** line configuration command.

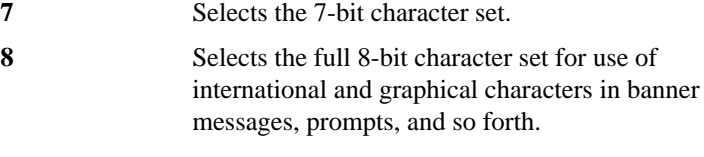

# **exec-timeout** *minutes* [*seconds*] **no exec-timeout**

To set the interval that the EXEC command interpreter waits until user input is detected, use the **exec-timeout** line configuration command. The **no** form of this command removes the timeout definition. It has the same effect as **exec-timeout 0**.

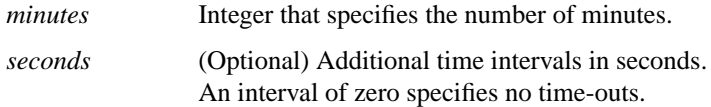

**Router Products Command Summary**

## [**no**] **flowcontrol** {**none** | **software** [**in** | **out**] | **hardware** [**in** | **out**]}

To set the method of data flow control between the terminal or other serial device and the router, use the **flowcontrol** line configuration command. To disable flow control, use the **no** form of this command.

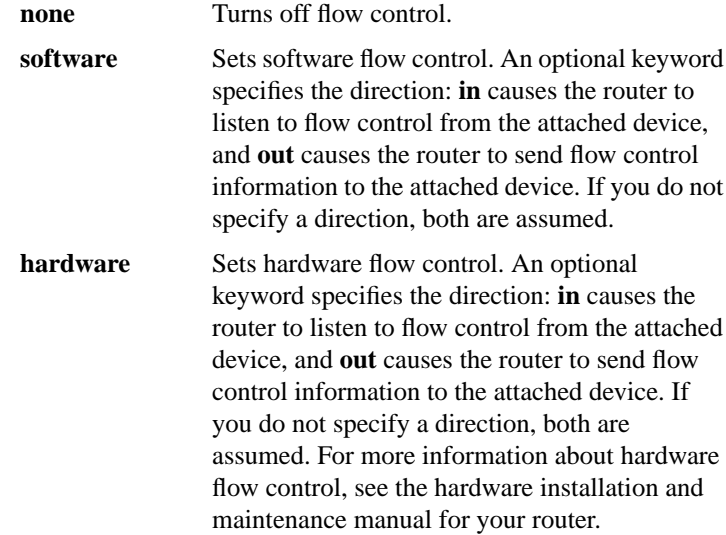

#### **hold-character** *ascii-number* **no hold-character**

To define the local hold character used to pause output to the terminal screen, use the **hold-character** line configuration command. The **no** form of this command restores the default.

*ascii-number* Either the ASCII decimal representation of the hold character or a control sequence (for example, Ctrl-P).

**Line Configuration and Terminal Setting Commands**

## **length** *screen-length*

To set the terminal screen length, use the **length** line configuration command.

*screen-length* Number of lines on the screen. A value of zero disables pausing between screens of output.

# **line** [**aux** | **console** | **vty**] *line-number* [*ending-line-number*]

To configure a console port line, auxiliary port line, or virtual terminal lines, use the **line** global configuration command.

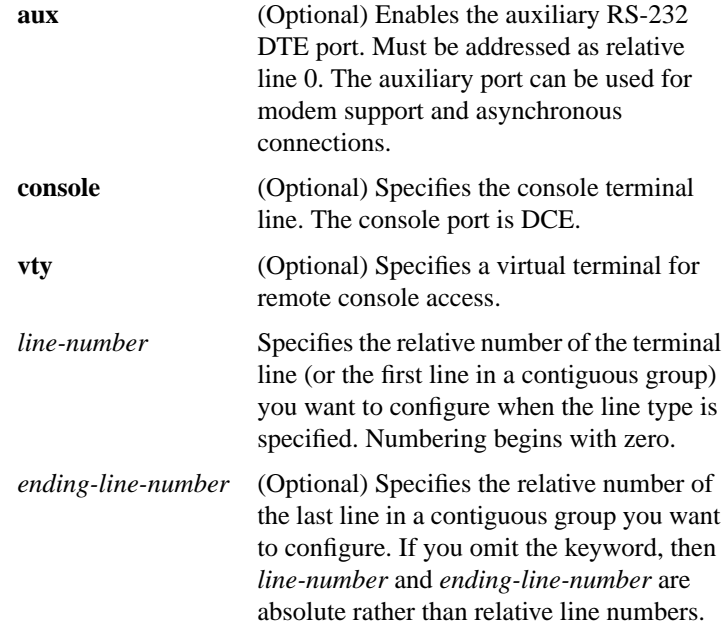

**Router Products Command Summary**

# **location** *text* **no location**

To record the location of a serial device, use the **location** line configuration command. The **no** form of this command removes the description.

*text* Location description

#### [**no**] **lockable**

To enable the EXEC command lock, use the **lockable** global configuration command. The **no lockable** command reinstates the default, which does not allow the terminal to be locked.

#### **login** [**local** | **tacacs**] **no login**

To enable password checking at login, use the **login** line configuration command. Use the **no** form of this command to disable password checking and allow connections without a password.

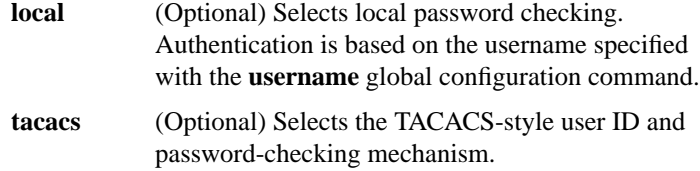

## **login-string** *hostname d message* [**%***sec***p**] [**%***sec***w**] [**%b**] *d* **no login-string** *hostname*

To define a string of characters that the router sends to a host after a successful Telnet connection, use the **login-string** global configuration command. This command applies only to rlogin and Telnet sessions. The **no** form of this command removes the login string.

*hostname* Specifies the name of the host.

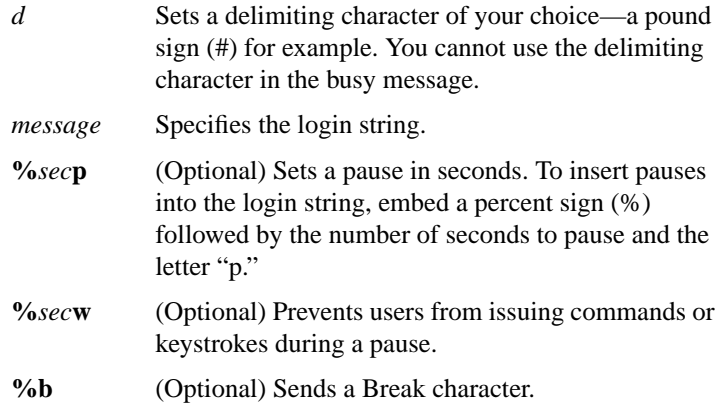

# **modem answer-timeout** *seconds* **no modem answer-timeout**

To set the amount of time that the router waits for CTS after raising DTR in response to RING, use the **modem answer-timeout** line configuration command. The **no** form of this command reverts the router to the default value.

*seconds* Specifies the timeout interval in seconds.

#### [**no**] **modem callin**

To support dial-in modems that use DTR to control the off-hook status of the modem, use the **modem callin** line configuration command. In response to RING, the modem raises the DTR signal, which answers the modem. At the end of the session, the router lowers DTR, which disconnects the modem. The **no** form of this command disables this feature.

## [**no**] **modem callout**

**34**

To configure a line for reverse connections, use the **modem callout** line configuration command. The **no** form of this command disables this feature.

**Router Products Command Summary**

## [**no**] **modem cts-required**

To configure a line to require a Clear To Send (CTS) signal, use the **modem cts-required** line configuration command. Use the **no** form of this command to disable this feature.

## [**no**] **modem dtr-active**

To configure a line to leave DTR low unless the line has an active incoming connection or an EXEC process, use the **modem dtr-active** line configuration command. The **no** form of this command disables this feature.

#### [**no**] **modem in-out**

To configure a line for both incoming and outgoing calls, use the **modem in-out** line configuration command. The **no** form of this command disables this feature.

#### [**no**] **modem ri-is-cd**

To configure a line for a high-speed modem, use the **modem ri-is-cd** line configuration command. The **no** form of this command disables this feature.

#### [**no**] **notify**

To enable terminal notification about pending output from other connections, use the **notify** line configuration command. The **no** form of this command ends notification.

**Line Configuration and Terminal Setting Commands**

# **padding** *ascii-number count* **no padding** *ascii-number*

To set the padding on a specific output character, use the **padding** line configuration command. To remove padding for the specified output character, use the **no padding** line configuration command

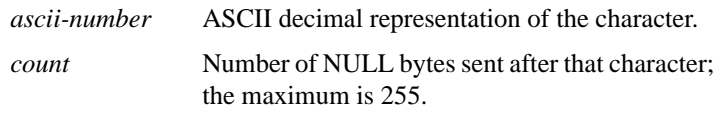

## **parity** {**none** | **even** | **odd** | **space** | **mark**}

To define generation of a parity bit, use the **parity** line configuration command.

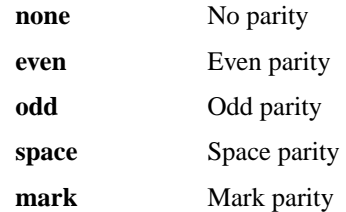

# **password** *password* **no password**

To specify a password on a line, use the **password** line configuration command. Use the **no password** command to remove the password.

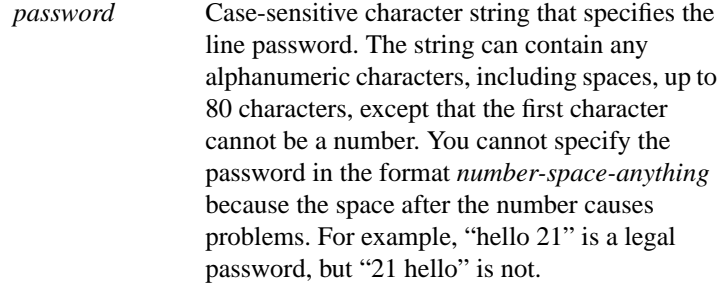

#### **Router Products Command Summary**

# [**no**] **private**

To save user EXEC command changes between terminal sessions, use the **private** line configuration command. Use the **no** form of the command to restore the default condition.

## **refuse-message** *d message d* **no refuse-message**

To define a line-in-use message, use the **refuse-message** line configuration command. Use the **no** form of the command to disable the message.

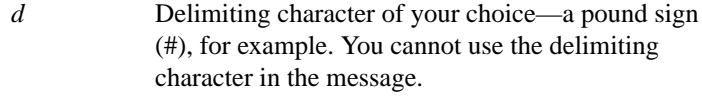

*message* Message text.

# **rotary** *group* **no rotary**

To define a group of lines consisting of one or more virtual terminal lines or one auxiliary port line, use the **rotary** line configuration command. Use the **no** form of the command to remove a line or group of lines from a rotary group.

*group* Integer between 1 and 100 that you choose to identify the rotary group

## **rxspeed** *bps*

To set the terminal baud rate receive (from terminal) speed, use the **rxspeed** line configuration command.

*bps* Baud rate in bits per second (bps); see the line speeds table in the terminal lines chapter of the *Router Products Command Reference* publication for settings.

**Line Configuration and Terminal Setting Commands**

## [**no**] **script activation** *regexp*

To specify that a chat script start on a line any time the line is activated, use the **script activation** line configuration command. The **no** form of this command disables this feature.

*regexp* Regular expression that specifies the set of modem scripts that might be executed. The first script name that matches the argument *regexp* will be used.

#### **script connection** *regexp* **no script connection**

To specify that a chat script start on a line any time a remote network connection is made to a line, use the **script connection** line configuration command. The **no** form of the command disables this feature.

*regexp* Specifies the set of modem scripts that might be executed. The first script name that matches the argument *regexp* will be used.

#### **script reset** *regexp* **no script reset**

To specify that a chat script start on a line any time the specified line is reset, use the **script reset** line configuration command. The **no** form of this command disables this feature.

*regexp* Specifies the set of modem scripts that might be executed. The first script name that matches the argument *regexp* will be used.

**Router Products Command Summary**

# **script startup** *regexp* **no script startup**

To specify that a chat script start on a line any time the router is powered up, use the **script startup** line configuration command. The **no** form of this command disables this feature.

*regexp* Specifies the set of modem scripts that might be executed. The first script name that matches the argument *regexp* will be used.

#### [**no**] **service linenumber**

To configure the router to display line number information after the EXEC or incoming banner, use the **service linenumber** global configuration command. To disable this function, use the **no** form of the command.

#### **session-limit** *session-number* **no session-limit**

To set the maximum number of terminal sessions per line, use the **session-limit** line configuration command. The **no** form of the command removes any specified session limit.

*session-number* Specifies the maximum number of sessions.

#### **session-timeout** *minutes* [**output**] **no session-timeout**

To set the interval for closing the connection when there is no input or output traffic, use the **session-timeout** line configuration command. The **no** form of this command removes the timeout definition.

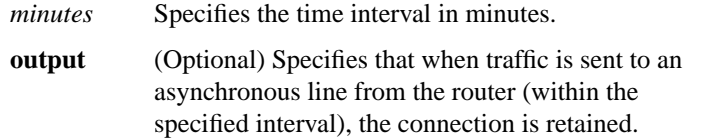

**Line Configuration and Terminal Setting Commands**

#### **show line** [*line-number*]

To display a terminal line's parameters, use the **show line** EXEC command.

*line-number* (Optional) Absolute line number of the line for which you want to list parameters

## **special-character-bits** {**7** | **8**}

To configure the number of data bits per character for special characters such as software flow control characters and escape characters, use the **special-character-bits** line configuration command.

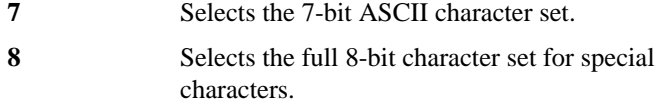

#### **speed** *bps*

To set the terminal baud rate, use the **speed** line configuration command. The command sets both the transmit (to terminal) and receive (from terminal) speeds.

*bps* Baud rate in bits per second (bps); see the lines speeds table in the terminal lines chapter of the *Router Products Command Reference* publication for settings.

#### **start-character** *ascii-number* **no start-character**

To define the character that signals the start of data transmission when software flow control is in effect, use the **start-character** line configuration command. The **no** form of this command removes the character.

*ascii-number* ASCII decimal representation of the start character

**Router Products Command Summary**

# **start-chat** *regexp* [**aux 0** [*dialer-string*]] **no start-chat**

To manually start a chat script, use the start-chat privileged EXEC command. The no form of the command stops the chat script.

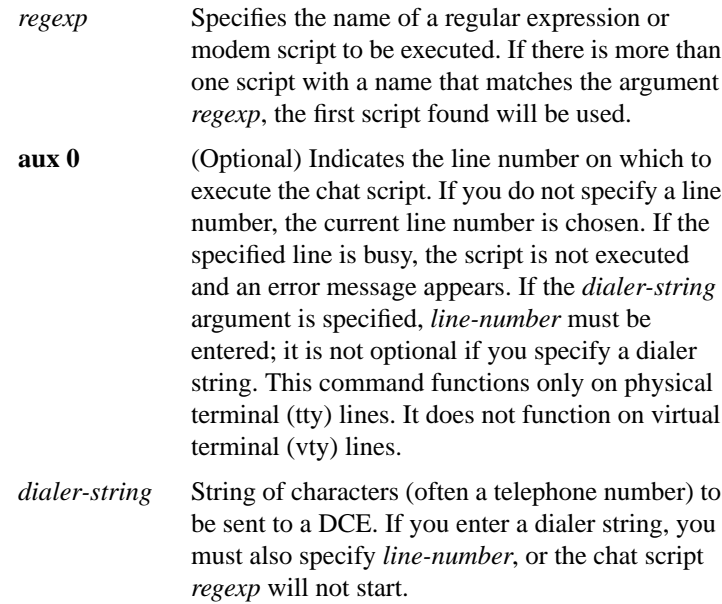

# **stop-character** *ascii-number* **no stop-character**

To set the flow control stop character, use the **stop-character** line configuration command. The **no** form of this command removes the character.

*ascii-number* ASCII decimal representation of the stop character

**Line Configuration and Terminal Setting Commands**

# **stopbits** {**1** | **1.5** | **2**}

To set the number of the stop bits transmitted per byte, use the **stopbits** line configuration command.

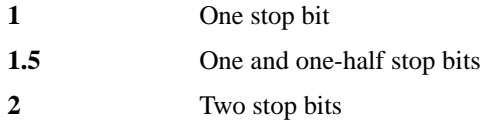

## **telnet break-on-ip**

To configure the router to generate a hardware Break signal upon receiving an Interrupt Process (IP) command, use the **telnet break-on-ip** line configuration command.

#### **telnet refuse-negotiations**

To configure a line using Telnet to refuse to negotiate full-duplex, remote echo options on incoming connections, use the **telnet refusenegotiations** line configuration command.

#### **telnet speed** *default-speed maximum-speed*

To allow the router to negotiate transmission speed of the line to a connected device, use the **telnet speed** line configuration command.

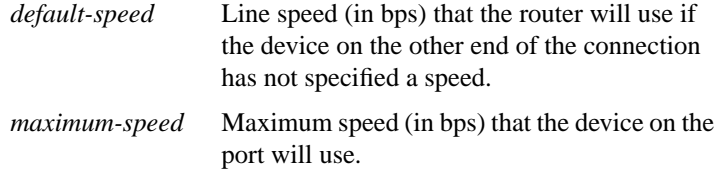

#### **telnet sync-on-break**

To configure the router to cause an incoming connection to send a Telnet synchronize signal when it receives a Telnet Break signal, use the **telnet sync-on-break** line configuration command.

**Router Products Command Summary**

## **telnet transparent**

To configure the router to send a carriage return (CR) as a CR followed by a NULL instead of a CR followed by a line feed (LF), use the **telnet transparent** line configuration command.

## **terminal-type** *terminal-name* **no terminal-type**

Use the **terminal-type** line configuration command to specify the type of terminal connected to a line. Use the **no** form of this command to remove any information about the type of terminal and reset the line to the default terminal emulation.

*terminal-name* Terminal name and type

#### **transport input** {**mop** | **telnet** | **none**}

To allow the system administrator to define which protocols to use to connect to a specific line of the router, use the **transport input** line configuration command.

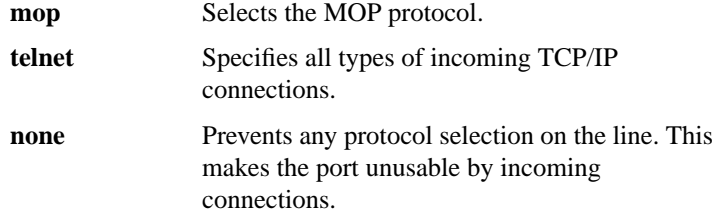

# **transport output** {**telnet** | **none**}

To determine the protocols that can be used for outgoing connections from a line, use the **transport output** line configuration command.

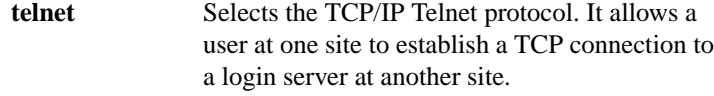

**Line Configuration and Terminal Setting Commands**

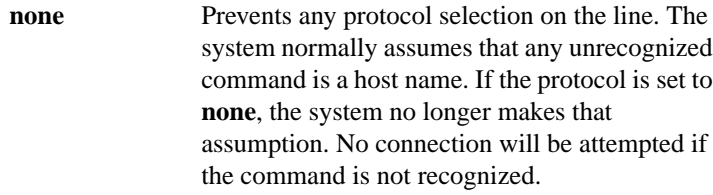

# **transport preferred** {**telnet** | **none**}

To specify the transport protocol the router uses if the user does not specify one when initiating a connection, use the **transport preferred** line configuration command.

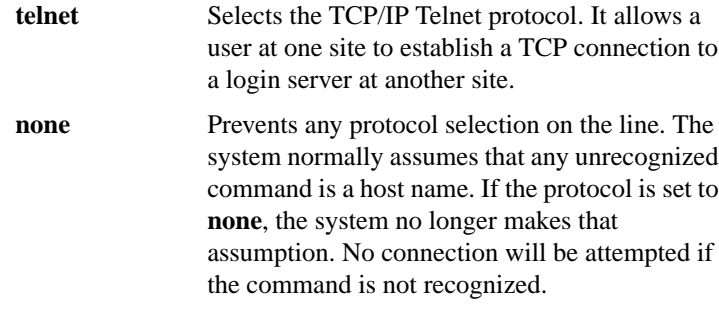

## **txspeed** *bps*

**44**

To set the terminal transmit baud rate (to terminal), use the **txspeed** line configuration command.

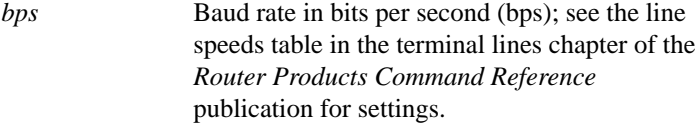

**Router Products Command Summary**

## **vacant-message** [*d message d*] **no vacant-message**

To display an idle terminal message, use the **vacant-message** line configuration command. The command enables the banner to be displayed on the screen of an idle terminal. The **vacant-message** command without any arguments restores the default message. The **no vacant-message** command removes the default vacant message or any other vacant message that might have been set.

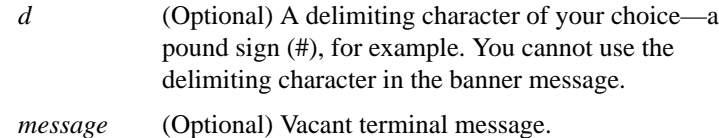

#### **width** *characters*

To set the terminal screen width, use the **width** line configuration command. This command sets the number of character columns displayed on the attached terminal.

*characters* Integer that specifies the number of character columns displayed on the terminal

**Line Configuration and Terminal Setting Commands**